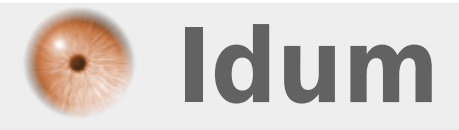

# **Utiliser Ultimat Boot CD (UBCD) avec une clé USB amorçable**

**>>> Astuce windows**

**Description :**

**Lorsque vous achetez un netbook, ce dernier ne dispose pas de lecteur CD. Si une panne survient et que vous voulez la diagnostiquer avec un CD d'UBCD, il vous faut alors acheter un lecteur CD externe. Pour vous éviter cet achat, voici donc une petite astuce très simple pour utiliser Ultimat Boot Cd avec une clé amorçable.**

# **Utiliser Ultimat Boot CD (UBCD) avec une clé USB amorçable**

## **>>> Astuce windows**

### **Ce qu'il vous faut :**

- Une clé USB d'une capacité minimale de 512Mo
- La dernière version d'une image de UBCD téléchargeable sur ce

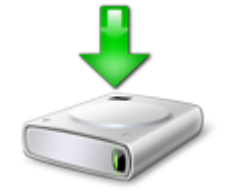

L'utilitaire Universal-USB-Installer-1.9.5.9.exe disponible

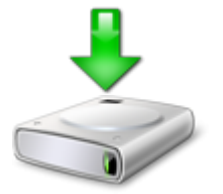

#### **Une chose importante :**

Il faut que votre BIOS puisse amorcer une clé USB, si ce n'est pas le cas toute la procédure qui suit n'aura aucune utilité.

#### **La procédure :**

- Installer l'utilitaire **Universal-USB-Installer**
- A la fin de l'installation, une fenêtre s'ouvre et vous propose de suivre trois étapes (step en anglais) :
- 1. **étape 1 :**
	- Sélectionnez **Ultimat Boot CD** dans le menu déroulant,
- 1. **étape 2 :**
	- o Soit votre image d'UBCD est trouvée automatiquement soit vous pouvez la retrouver dans vos dossiers en appuyant sur le bouton **browse**,
- 1. **étape 3 :**
	- Sélectionnez la **lettre correspondante à la clé** que vous souhaitez utiliser pour exécuter la procédure,
	- Sélectionnez **Check this box if you want format Drive**, ceci vous permettra de formater votre clé en fat32 avant la copie d'UBCD

A ce stade de la procédure, vous devriez obtenir un résultat similaire à ceci :

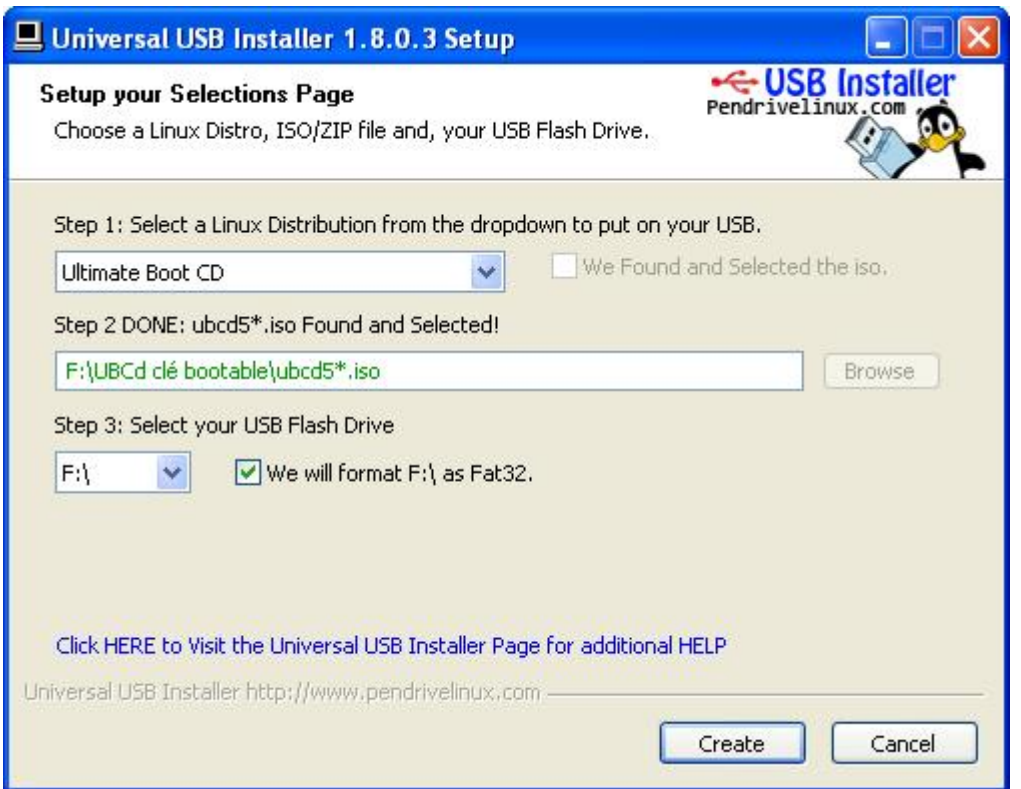

Appuyez alors sur le bouton **create**, patientez quelques minutes et votre clé est prête !

il ne vous reste plus qu'à configurer votre BIOS pour qu'il amorce sur votre clé et vous pourrez profiter d'Ultimat Boot CD.

**18 octobre 2010 -- S. Benoit -- article\_186.pdf**

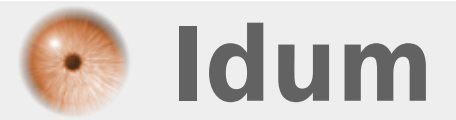